## Manual de laboratorio de sistemas electrónicos digitales

(modalidad presencial)

#### **Teoría y Práctica**

Autores: Juan Angel Garza Garza, Dra. Norma Patricia Puente Ramirez e M. C. Jesus Daniel Garza Camarena.

Primera edición, febrero 2023

*©Universidad Autónoma de Nuevo León Facultad de Ingeniería Mecánica y Eléctrica Pedro de Alba S/N Cd. Universitaria San Nicolás de los Garza N.L. México Cp 66450 http:\\WWW.FIME.UANL.MX Tel. (0181) 83294020 Ext. 5921 Email: jagarza@uanl.mx http://jagarza.fime.uanl.mx/ Impreso en FIME UANL México*

*ISBN:* **en trámite**

## Contenido

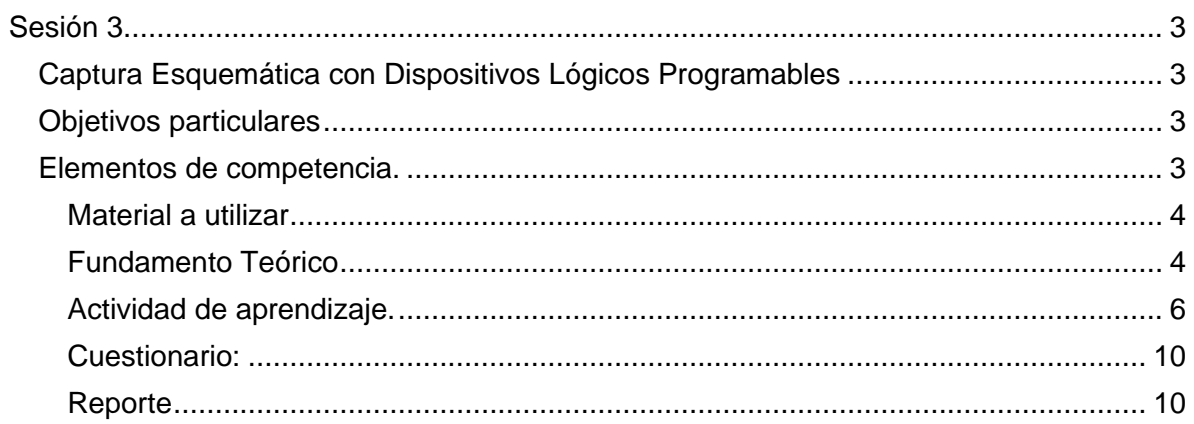

# <span id="page-2-1"></span><span id="page-2-0"></span>**Sesión 3 Captura Esquemática con Dispositivos Lógicos Programables**

#### <span id="page-2-2"></span>**Objetivos particulares**

Durante el desarrollo de esta sesión el alumno implemetara los operadores lógicos **And, Or, Nand, Nor y Exor** de cuatro entradas en un solo Circuito Integrado (Chip), un Dispositivo Lógico Programable (PLD), con la ayuda del programa de captura esquemática (Schematic) y comprobando sus tablas de verdad por medio de la simulación del programa PROTEUS.

#### <span id="page-2-3"></span>**Elementos de competencia.**

Crear un nuevo proyecto utilizando el programa de ispLEVER Classic, Proporcionando la información del nombre y ubicación del archivo, y Seleccionar el tipo de diseño.

Seleccionar la Familia PLD, Gal, dispositivo y tipo de empaque.

Crear una nueva fuente (New Source) definiendo el nombre del archivo y elaborar el diagrama de conexiones con los pasos de componentes, conectores, variables, definir nodo de entrada o salida, así como la asignación del numero de terminal, de los operadores **And, Or, Nand, Nor y Exor,** todos de cuatro entradas, por medio de la captura esquemática (Schematic).

Obtener los archivos de reporte (RPT) y Programación (JED) del PLD.

Utilizar el programa PROTEUS para efectuar la simulación utilizando el PLD AM22V10 cargando el archivo JEDEC generado anteriormente.

Comunicar el procedimiento y los resultados obtenidos en forma oral y por medio de un reporte escrito.

## <span id="page-3-0"></span>**Material a utilizar**

**Programas de aplicación (software):** IspLEVER Classic Microsoft Word (reporte) Proteus

**ScreenToGif** 

<span id="page-3-1"></span>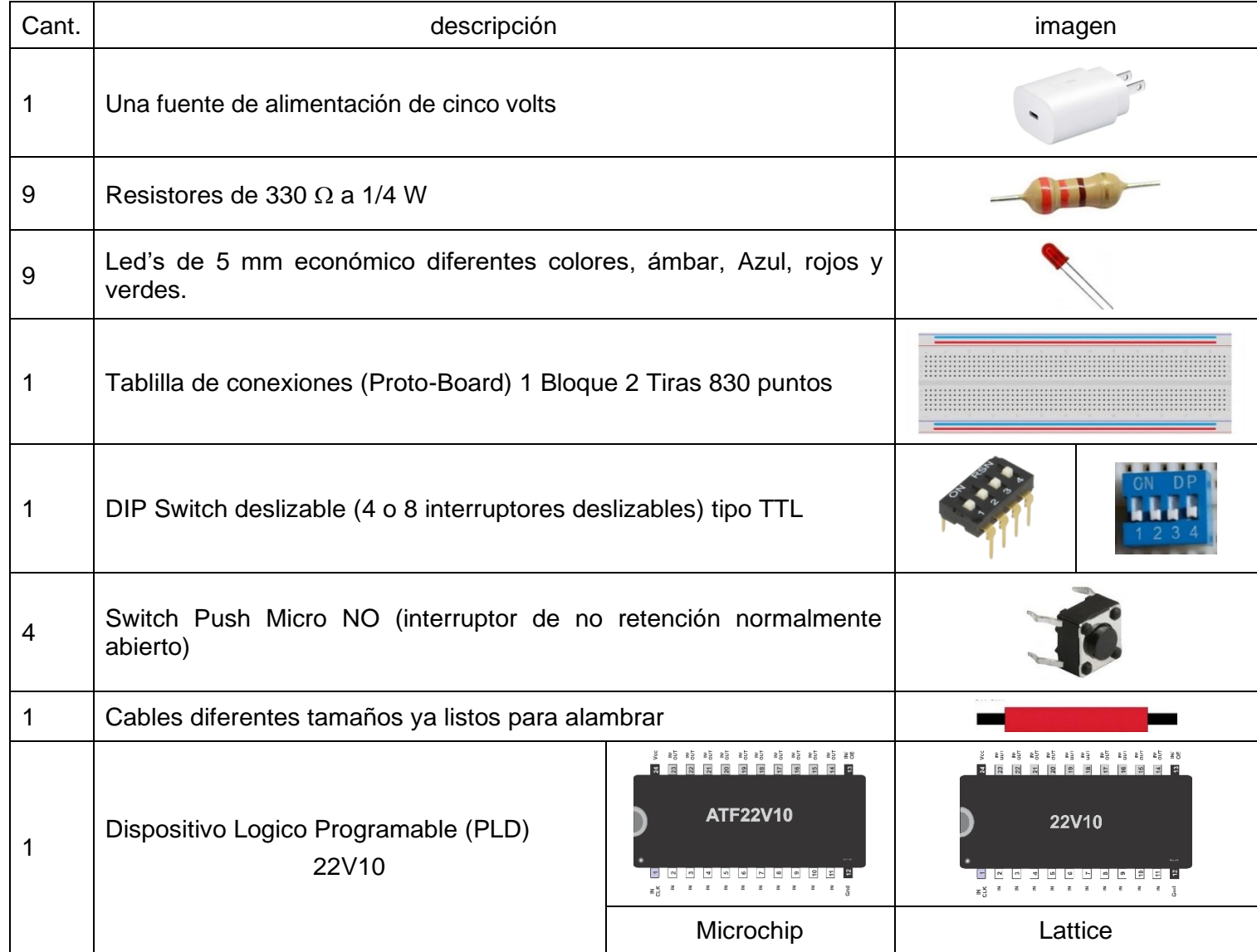

## **Fundamento Teórico**

Por medio de la Captura Esquemática es posible fabricar en un Circuito Integrado de Aplicación Especifica (ASIC siglas en inglés), utilizando diagramas que representan a los diferentes componentes del circuito y solo se efectúan interconexiones entre ellos.

La gran ventaja de usar esta herramienta es el de hacer los diseños utilizando una computadora, donde los errores son fácilmente detectables y corregibles,

El orden de conecxión de los componentes básicos de la captura esquemática son los siguientes:

- 1.-*Símbolos.*
- *2.- Conectores.*
- *3.- Etiquetas*.
- **4**.- *Puertos* de **Entrada y/o Salida**.
- **5 I/O PADS** Asignar el numero de terminal

**Símbolos** son una representación gráfica de los componentes o operadores.

**Conectores** (alambre) para la interconexión entre las terminales de los símbolos, o Dispositivos de entrada/salida.

**Etiquetas (Variables)** los nombres para la identificación de las entradas o salidas aclarando que el nombre que le asignemos a las variables hay que tomar en cuenta que es sensible a mayuculas y minisculas es decie que, una **A** mayuscula es diferente variable de una **a** minuscula**.**

**Puertos de entrada/salida** es la definición de la terminal utilizada como un Puerto de Entrada, Salida o Puerto Bidireccional

I/O PADS es modulo para asiginar el numero de terminal valida para un pin de entrada o salida..

## <span id="page-5-0"></span>**Actividad de aprendizaje.**

Diseñar y efectuar la simulación de los operadores: **And, Or, Exor, Nand,** y **Nor** de cuatro entradas llamadas **A, B, C y D**, implementados en un dispositivo lógico programable (PLD) GAL (Generic Logic Array) 22V10, usando el programa de **captura esquemática** y el compilador Isp Expert System Starter Software y comprobar su funcionamiento comparando sus Tablas de Verdad con la simulaciones obtenidas en *Abel Test Vectors* y *Proteus*.

Los componentes solicitados se encuentran en la **biblioteca de símbolos GATES:LIB** y son:

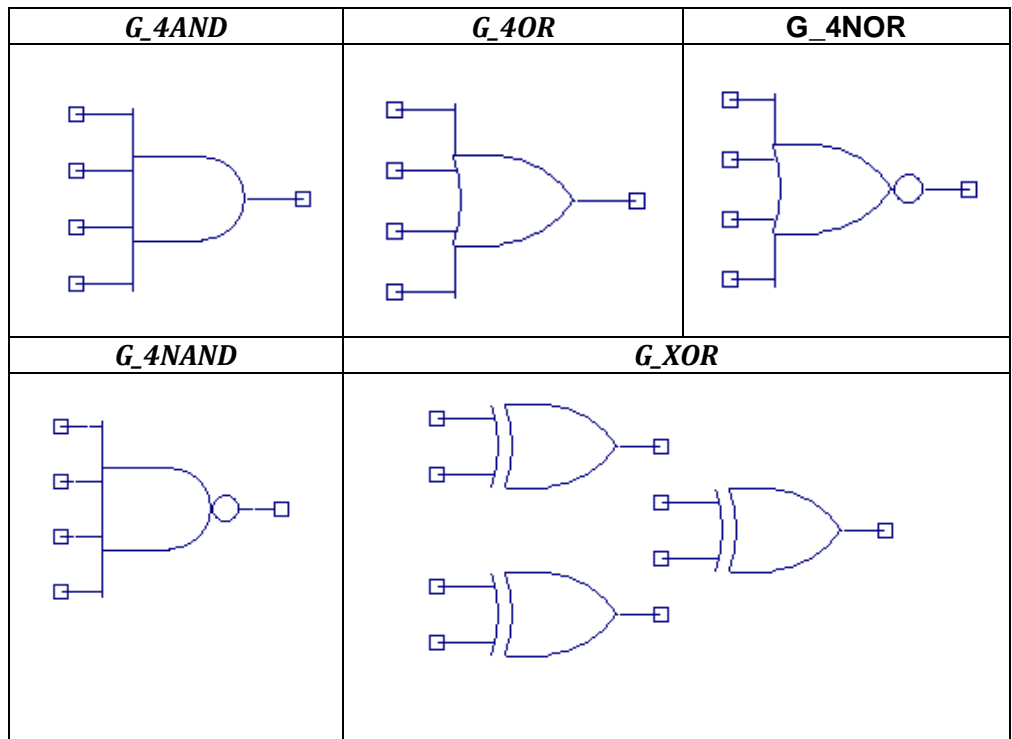

Note que para el operador Exor (**G\_XOR**) no se encuentran disponibles símbolos de cuatro entradas por lo cual se usarán tres símbolos de dos entradas utilizando la propiedad asociativa.

| <b>Entradas</b> | terminal | $\blacksquare$<br>А                                                                                | gas s<br><b>Vcc</b> 24                                                                 | <b>Salidas</b> | terminal |
|-----------------|----------|----------------------------------------------------------------------------------------------------|----------------------------------------------------------------------------------------|----------------|----------|
| А               |          | в<br>2n<br>с<br>3 <sup>n</sup><br>D<br>$\Delta$<br>$\overline{5}$<br>$\overline{\phantom{a}}$<br>м | ΗГ<br>$\frac{1W}{C}$<br>$\frac{N}{607}$                                                | <b>AND</b>     | 18       |
| в               | 2        |                                                                                                    | $\frac{1}{2}$<br>င္ဘ<br>20 <sub>0</sub><br>$\ddot{\tilde{\omega}}$<br>$\frac{10}{607}$ | <b>NAND</b>    | 17       |
| С               | 3        | $\overline{7}$<br>$\vert$ 8<br>N<br>$\overline{\mathbf{3}}$<br>п                                   | $\frac{10}{601}$ 18 AND<br>22V10<br><b>AND</b> 17 NAND                                 | <b>NOR</b>     | 16       |
| D               | .,       | 10<br>м<br>11<br>п                                                                                 | 16 NOR<br>$\frac{N}{CUT}$<br>15 OR<br>$\frac{N}{2M}$<br>14 EXOR<br>$\frac{1}{201}$     | <b>OR</b>      | 15       |
|                 |          | 12<br>Bnd                                                                                          | <b>OE</b>                                                                              | <b>EXOR</b>    | 14       |

Asignar el numero de terminal (PIN) a cada una de las 4 entradas y 5 salidas correpondiendo a lña siguiente taba:

Para asignar el número de terminal recurimmos a los I/OPADS y a Edit symbol atribute

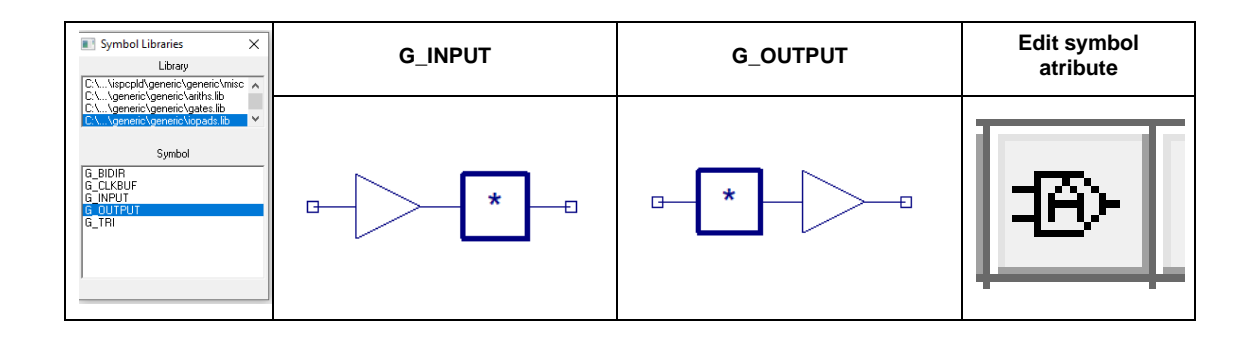

*El diseño en ingeniería se define como la creación y desarrollo de un producto económicamente viable, proceso o sistema para satisfacer una necesidad específica de un cliente o proceso*.

Actualmente, el método más económico y que requiere la menor cantidad de componentes para implementar los circuitos diseñados, lo constituye el PLD (Dispositivo Lógico Programable) conocido como GAL (Arreglo Lógico Genérico), ya que con un solo dispositivo se implementa cualquier circuito diseñado en clase o laboratorio, pudiendo usarse el mismo dispositivo para el siguiente diseño, ya que es borrable y reprogramable.

Además, su precio accesible para un estudiante de una universidad pública. De este modo es fácil lograr que cada estudiante implemente los diseños solicitados en este manual así como los propios.

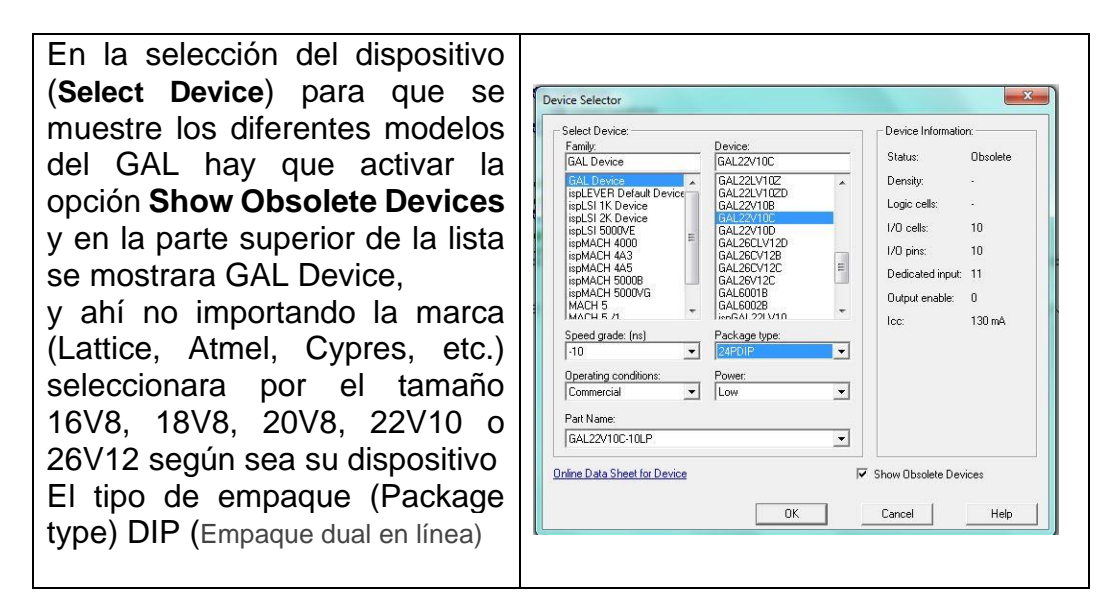

Circuito Terminado**.**

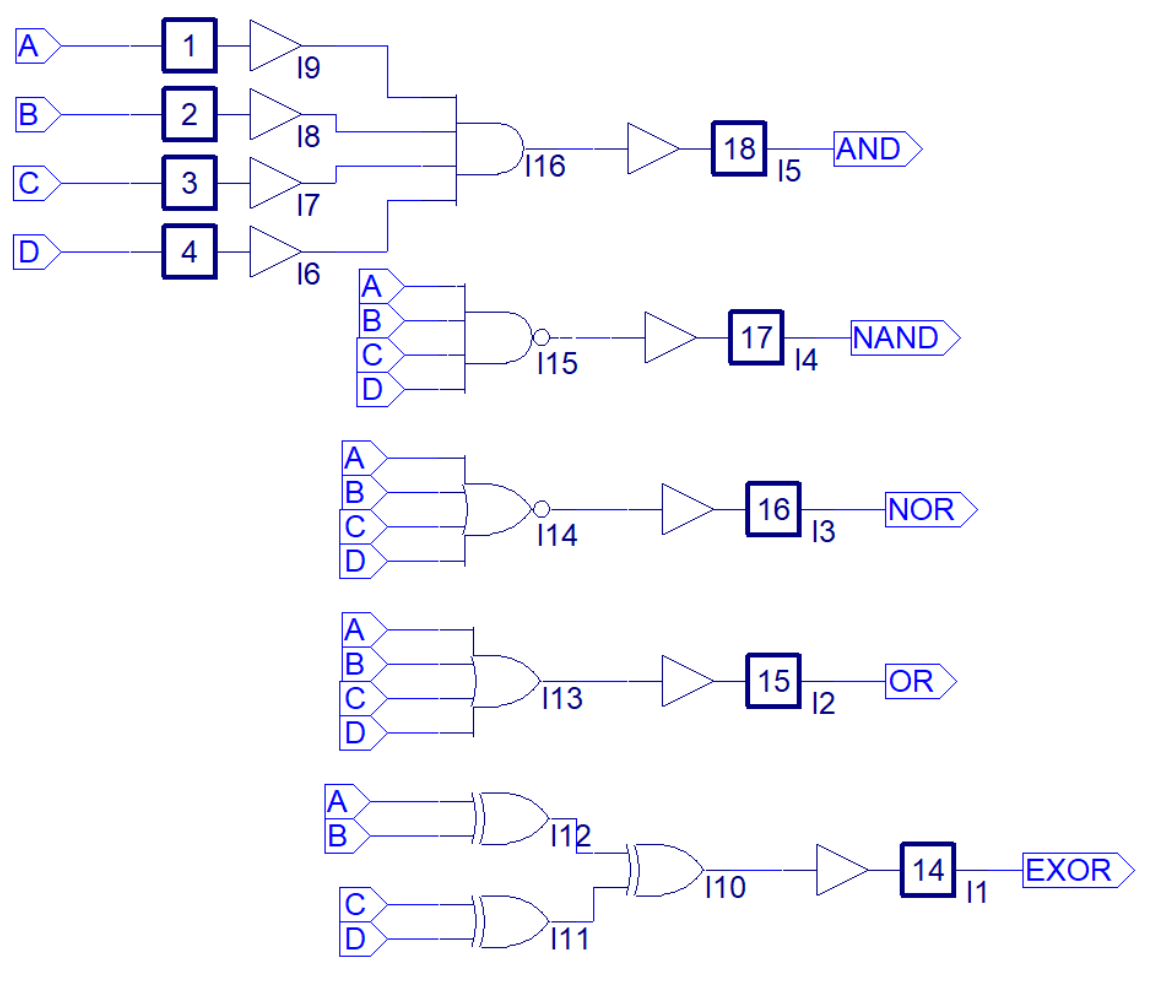

Diagrama esquemático

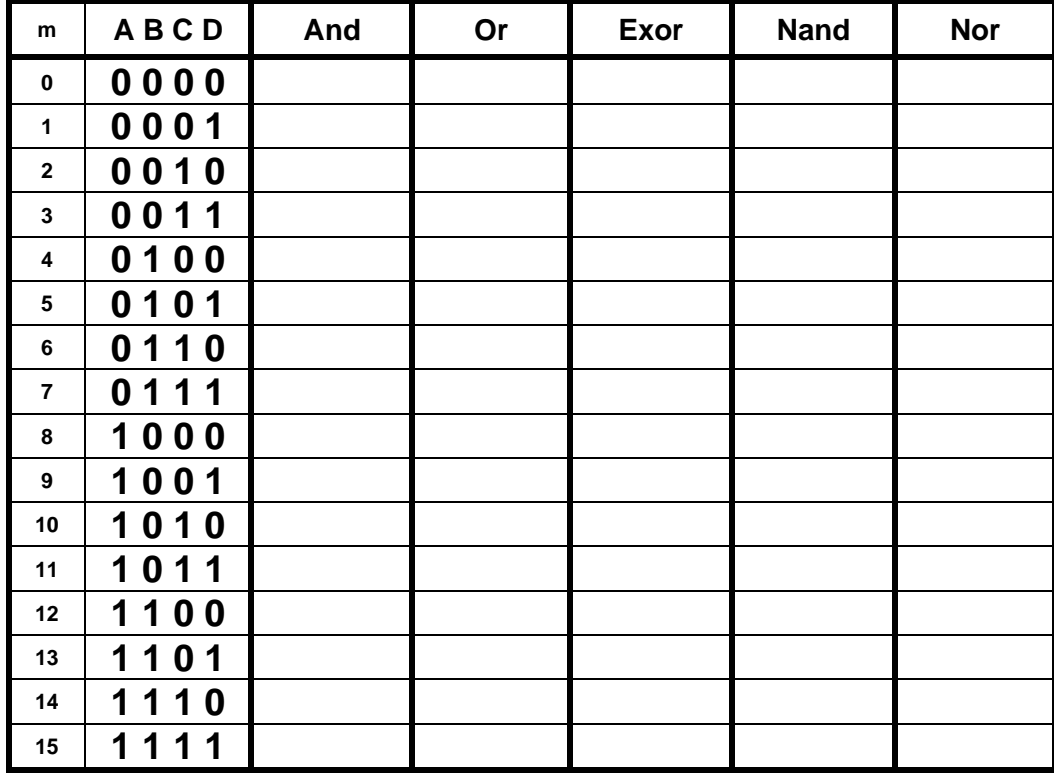

Obtenga para la Tabla de verdad los valores para cada una de las salidas.

#### *Recomendaciones:*

7.- En el programa Proteus realice el diagrama del PLD y cargue el archivo JED y efectué la simulación para cada una de las combinaciones de entrada y obtenga los valores de cada uno de los operadores booleanos, incluya su nombre, Numero de lista , brigada y fecha de realización.

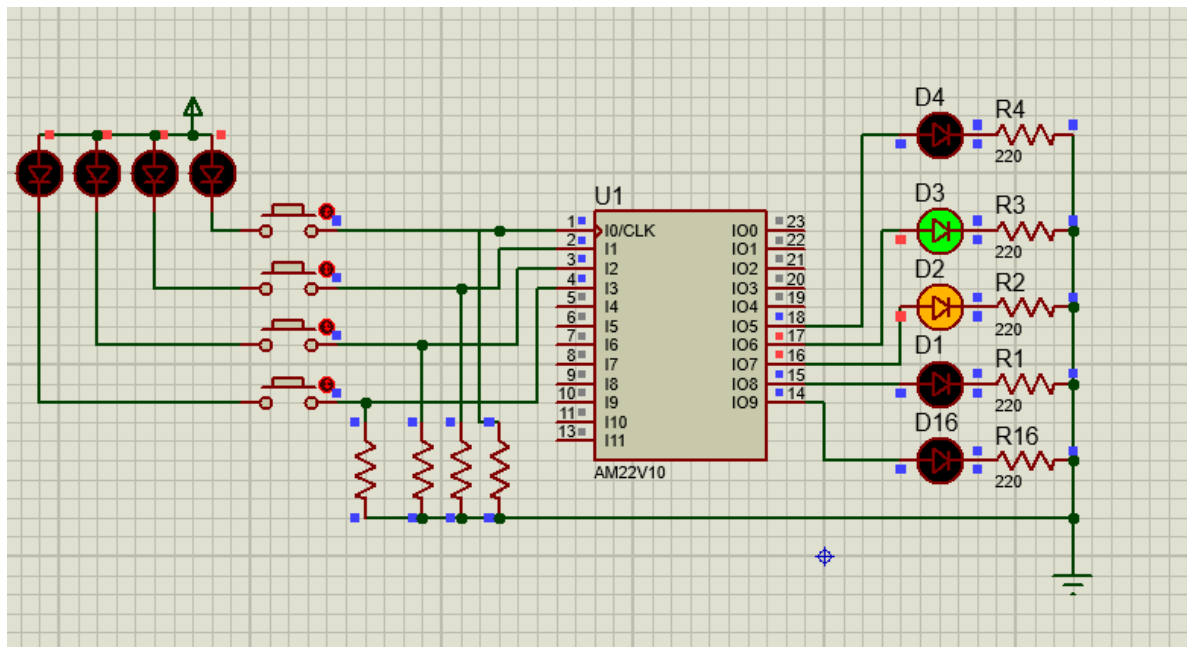

## <span id="page-9-0"></span>**Cuestionario:**

- ¿**Cuál es el significado de la palabra GAL?**
- ¿**Cuantas Entradas máximo puede tener el de GAL22V10?**
- ¿**Cuantas Salidas máximo puede tener el de GAL22V10?**
- ¿**Cuál es el significado de JEDEC**?

<span id="page-9-1"></span>**Reporte (lista de Cotejo, Check List)**

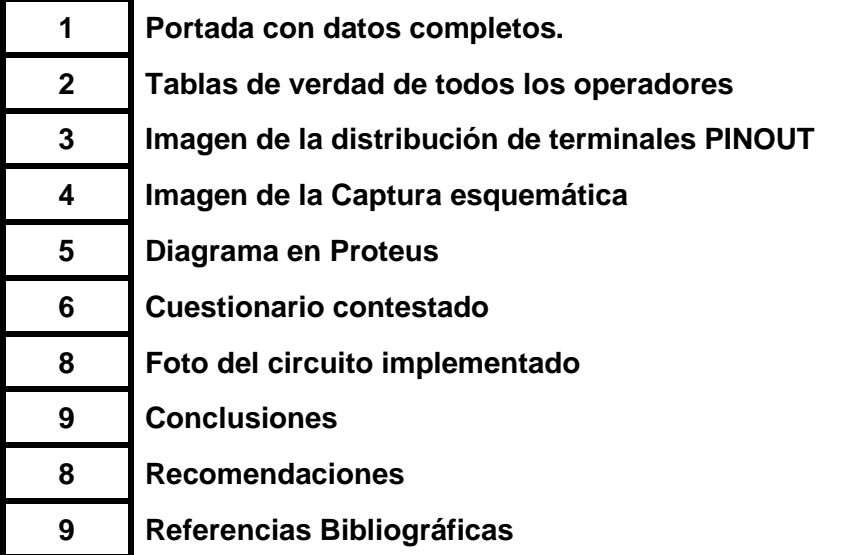

#### **Archivos entregables**

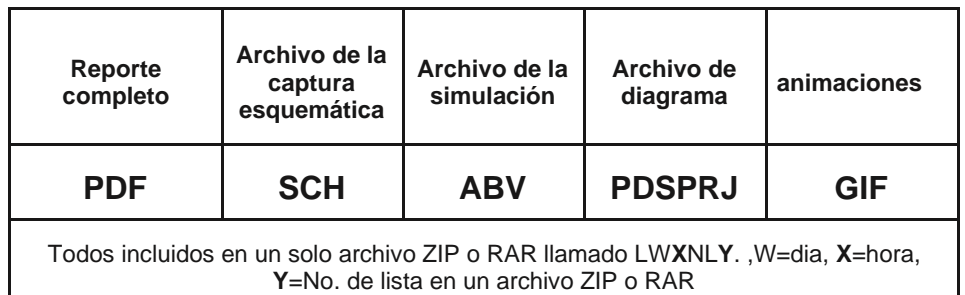

*Una vez cumplido lo anterior agendar entrevista presencial para mostrar el circuito implementado y los resultados en forma oral y escrita.*

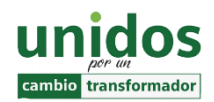

La inteligencia consiste no sólo en el conocimiento, sino también en la destreza de aplicar los conocimientos en la práctica.

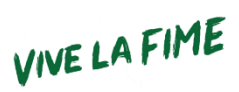

*Aristóteles.*